# **TD7 : Analyse et conception d'un éditeur graphique, BDX**

On s'intéresse à la conception d'un éditeur de documents graphiques, éditeur que nous nommons BDX.

## **Partie I : Structure d'un document**

Chaque *document* est composé de plusieurs *feuillets.* Les feuillets d'un document ont une taille maximum. Cette taille dépend (1) du type des pages du document et (2) de la taille des marges du document.

Exemple : le format « *Letter* » correspond à des pages de dimension suivante (en millimètres) 216x279 ; le format « A4 paysage » est : 210x297.

Donc pour un document en format A4 dont la marge en haut est de 1cm ainsi que la marge à droite, la marge en bas est de 3 cm ainsi que la marge à gauche. La taille d'un feuillet de ce document est d'au plus 170\*257. Le titre du feuillet prend une hauteur variable selon le choix du dessinateur ; mais sa largeur est toujours celle du feuillet.

La figure suivante représente le format d'un feuillet d'un document nommé « document test » dans le format « A4 paysage ».

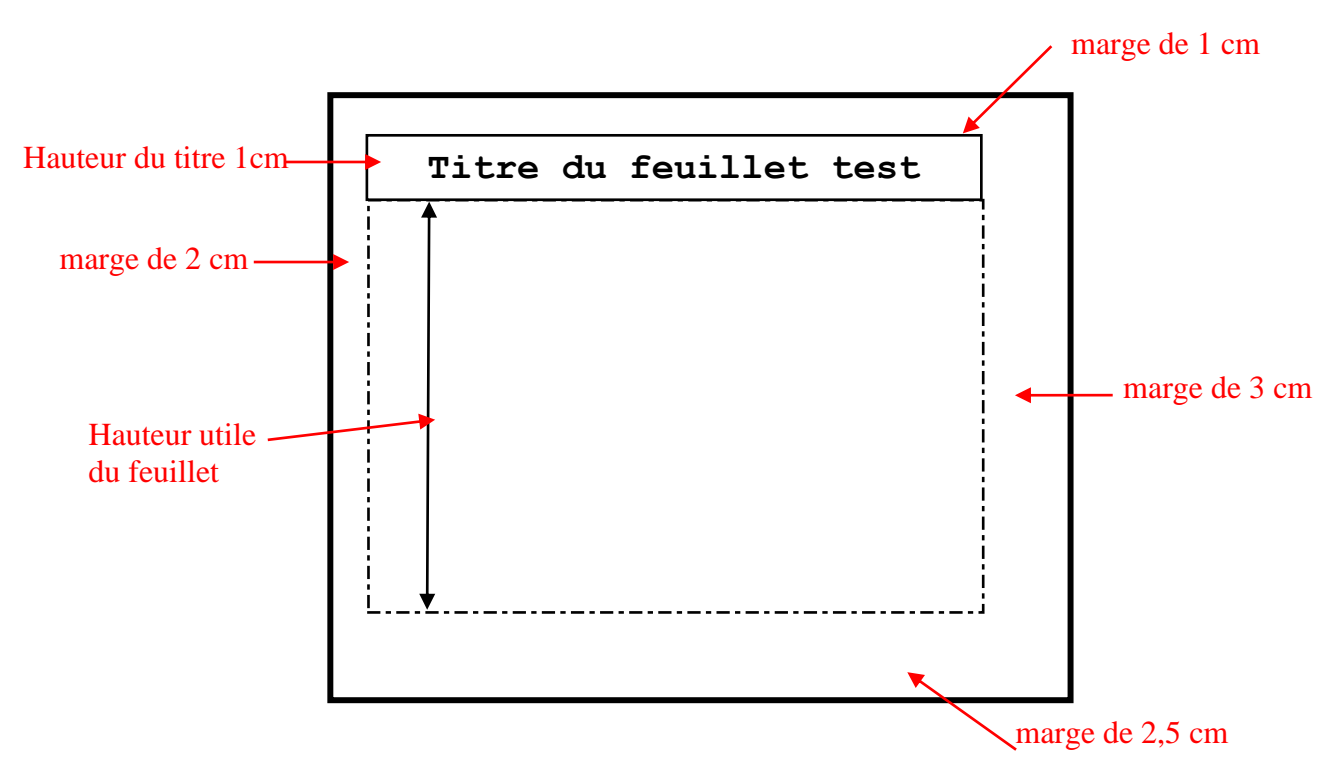

Chaque feuillet peut avoir un titre ainsi que le document.

### **Questions**

- **1.** Elaborer le diagramme d'objets relatif à la figure ci-dessus.
- **2.** Elaborer le diagramme de classes (avec les méthodes).
- **3.** Expliquez comment votre logiciel calcul la largeur d'un feuillet et comment il calcul la hauteur utile d'un feuillet (ajouter si nécessaire des méthodes dans votre diagramme de classes).

# **Partie II : Contenu d'un feuillet**

Chaque feuillet peut contenir différents *objets graphiques*.

On dispose d'une fonction de groupage qui permet de regrouper plusieurs (au moins deux) objets graphiques afin de constituer un *groupe*.

Un objet graphique peut être

- un *objet géométrique* (cercle, rectangle, segment ou carré),
- un groupe d'objets graphiques,
- du texte.

Un groupe peut donc notamment contenir d'autres groupes.

### L'éditeur doit permettre de

changer la position d'un objet graphique (l'objet doit rester en totalité dans l'espace du feuillet), changer l'échelle d'un objet graphique,

changer la couleur d'un objet graphique, changer l'épaisseur des traits d'un objet géométrique, créer un texte, former un groupe,

dissocier un groupe.

La figure suivante représente le contenu d'un feuillet nommé « feuillet test1 ». Dans ce feuillet, le groupe 2 contient le groupe 1 (composé d'un rectangle et d'un cercle).

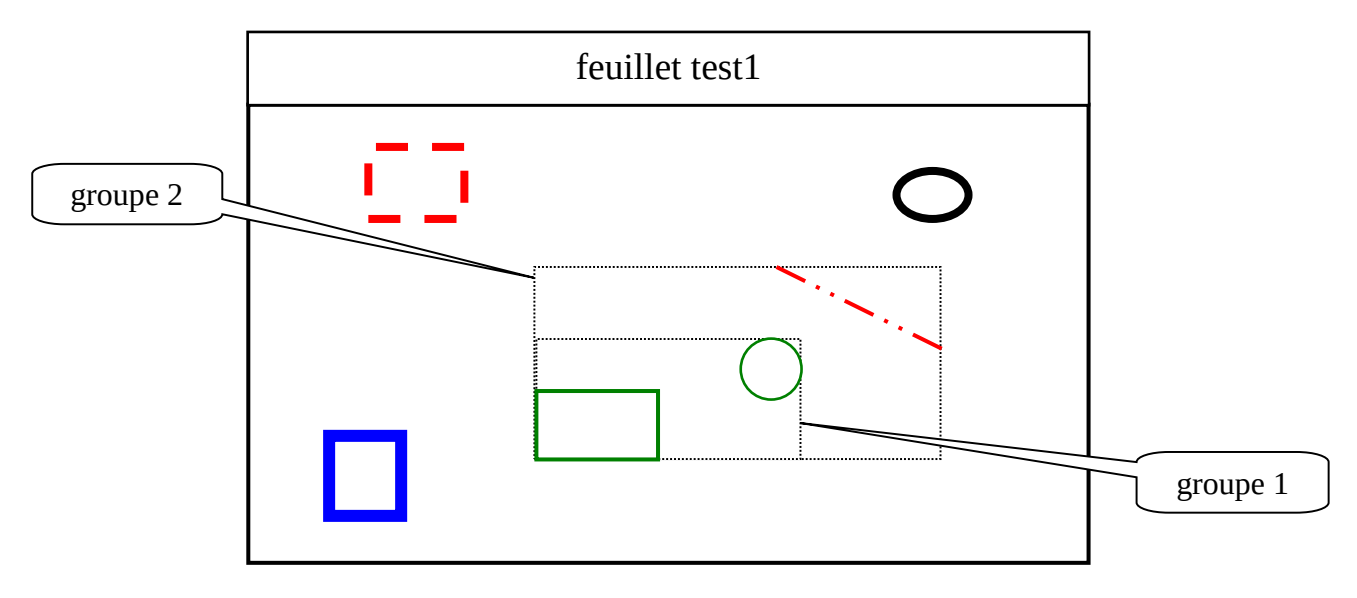

## **Questions**

**4.** Complétez le diagramme de classes du TD7 (vous devez inclure les événement externes).